For all technical support, sales support and general enquiries: support.sidrasolutions.com

# **NEW MAJOR VERSION (9.1) UPDATE**  Online Training Program Contents

## **For experienced SIDRA users to learn about essential aspects of new features of this major version for workflow efficiency and better understanding of new models**

#### **About This Online Training**

The new major version SIDRA INTERSECTION 9.1 released on 2 November 2022 includes powerful traffic model features wanted by our users as well as extensive enhancements to the user interface and software output reports and displays.

This webinar-style online training aims to present essential information about the new features of this major version for the benefit of experienced SIDRA users. The new features will be explained with the help of software demonstrations and SIDRA project examples. Basic information about the new model features will be included.

The SIDRA INTERSECTION 9.1 project files for the examples presented will be sent to trainees after the training session.

#### **Left-Hand Traffic | Metric**

The content of this training event has been prepared according to **driving on the left-hand side of the road** and **using Metric units** for countries such as Australia, New Zealand, South Africa, Malaysia, Singapore, India and UK.

#### **Program**

This event will be based on a two-hour program during **1:00pm - 3:00pm Australian Eastern Daylight Saving Time (AEDT) on Friday, 2 Dec 2022**. The Local times for the event are as follows:

Melbourne, Sydney, Hobart: 1:00pm - 3:00pm AEDT Brisbane: 12:00pm - 2:00pm (AEST) Perth: 10:00am - 12:00pm (AWST) Darwin: 11:30am - 1:30pm (ACST) Adelaide: 12:30pm - 2:30pm ACDT Auckland: 3:00pm - 5:00pm (NZDT)

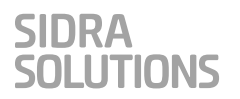

# **Session 1**

#### **Topic 1: Output by Movement Class**

How to choose the **Movement Classes** (Light Vehicles, Heavy Vehicles, Buses, Bicycles, Large Trucks, Light Rail / Trams and user-defined Movement Classes) and the **performance statistics** (degree of saturation, delay, travel time, stop rate, cost, emissions, etc.) to be included in output reports and displays by Movement Class. **Example mvua1**

#### **Topic 2: User Reports, PDF Output, Customising Output**

How to define **User Report Templates**, use the **PDF Output** function and **Customise**  output reports and displays.

#### **Example mvua2**

#### **Topic 3: Differences in Results between Versions 9.1 and 9.0**

Versions 9.1 and 9.0 have the same project file format (sip 9) but there may be significant differences in results. The reasons for this include the **updated congestion term** in performance functions.

Additional input parameters including the **Extra Midblock Delay** parameter.

# **Q & A**

## **Session 2**

#### **Topic 4: Network Layout and Roundabout Layout Enhancements**

How to use new features of the **Network Configuration** facility to achieve better **Network Layout** pictures. The new features of **roundabout layout** pictures.

**Right-clicking** over a Site in Network Layout pictures and Lane Displays for Networks to access Site functions.

#### **Example mvua3**

#### **Topic 5: New Site and Network Templates**

A preview of the new Site and Network Templates. The commands to use for ease of including templates in your project.

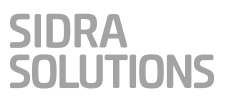

## **Topic 6: Short Lane Upstream Delays and Stops**

How to control inclusion of **delays and stops** experienced by drivers in the queue that forms **upstream of short lane entry**. Complexities of factors that affect the short lane model results. An example showing the effect of Platooned Arrivals on short lane capacity and performance.

#### **Example mvua4**

## **Q & A**

## **Session 3**

#### **Topic 7: Variable Demand Model for Congestion Modelling**

What is **Variable Demand Modelling**? How to use the **Initial Queued Demand** input for multi-period analysis of congested conditions using the **Residual Queued Demand** for oversaturated lanes determined in the previous analysis period.

#### **Example mvua5**

#### **Topic 8: Traffic Signal Analysis Improvements**

**Editable phasing diagrams** in all tabs of the Phasing & Timing dialog.

Function to **import signal sequences**.

**Multi-sequence** signal timing analysis

A **Time-Distance Display** example using new options to show the Effective Timings, Displayed Timings and Secondary Platoons.

**Pedestrian Actuation and Minor Phase Actuation**: Understanding the **changes to signal timing results** arising from the improved method of determining **minimum green times** which accounts for **Pedestrian Actuation** and **Minor Phase Actuation** requirements. **Example mvua6**

#### **Topic 9: Other New Features**

**Unsignalised Pedestrian Crossings** (What are the changes in **Conflict Zone Length**  calculations? Where to find the **analysis results** for Unsignalised Pedestrian Crossings)**.** 

#### **SCATS Parameters table**

**Gap acceptance capacity model**: parameters applied to each Movement Class separately.

**VOLUMES Excel Utility** with a new function to **Import Volumes** from external sources (**VicRoads** and **Matrix** volume data spreadsheets).

New **Floating Licence**.

# **Q & A and Training Evaluation Survey**